## Integrar o AD para GUI do ISE e CLI Fazer login Ī

## **Contents**

**Introduction Prerequisites** Componentes Utilizados **Configurar** Junte-se ao ISE para o AD Selecionar grupos de diretórios Habilitar Acesso Administrativo para AD Configurar o grupo de administração para o mapeamento do grupo do AD Definir permissões RBAC para o grupo de administradores Acesso à GUI do ISE com credenciais do AD Acesso à CLI do ISE com credenciais do AD CLI ISE **Verificar Troubleshoot** Problemas de junção Problemas de login

## **Introduction**

Este documento descreve a configuração do Microsoft AD como um armazenamento de identidade externo para acesso administrativo à GUI e CLI de gerenciamento do Cisco ISE.

## **Prerequisites**

A Cisco recomenda o conhecimento destes tópicos:

- Configuração do Cisco ISE versão 3.0
- $\bullet$  AD da Microsoft

### Componentes Utilizados

As informações neste documento são baseadas nestas versões de software e hardware:

- Cisco ISE versão 3.0
- Windows Server 2016

Este documento descreve a configuração do Microsoft **Active Directory (AD)** como um armazenamento de identidade externo para acesso administrativo ao Cisco **Identity Services Engine (ISE)** GUI e CLI de gerenciamento.

The information in this document was created from the devices in a specific lab environment. All of the devices used in this document started with a cleared (default) configuration. Se a rede estiver

ativa, certifique-se de que você entenda o impacto potencial de qualquer comando.

## **Configurar**

Use esta seção para configurar o uso do Microsoft AD como um armazenamento de identidade externo para acesso administrativo à GUI de gerenciamento do Cisco ISE.

Essas portas são usadas entre o nó do ISE e o AD para esta comunicação:

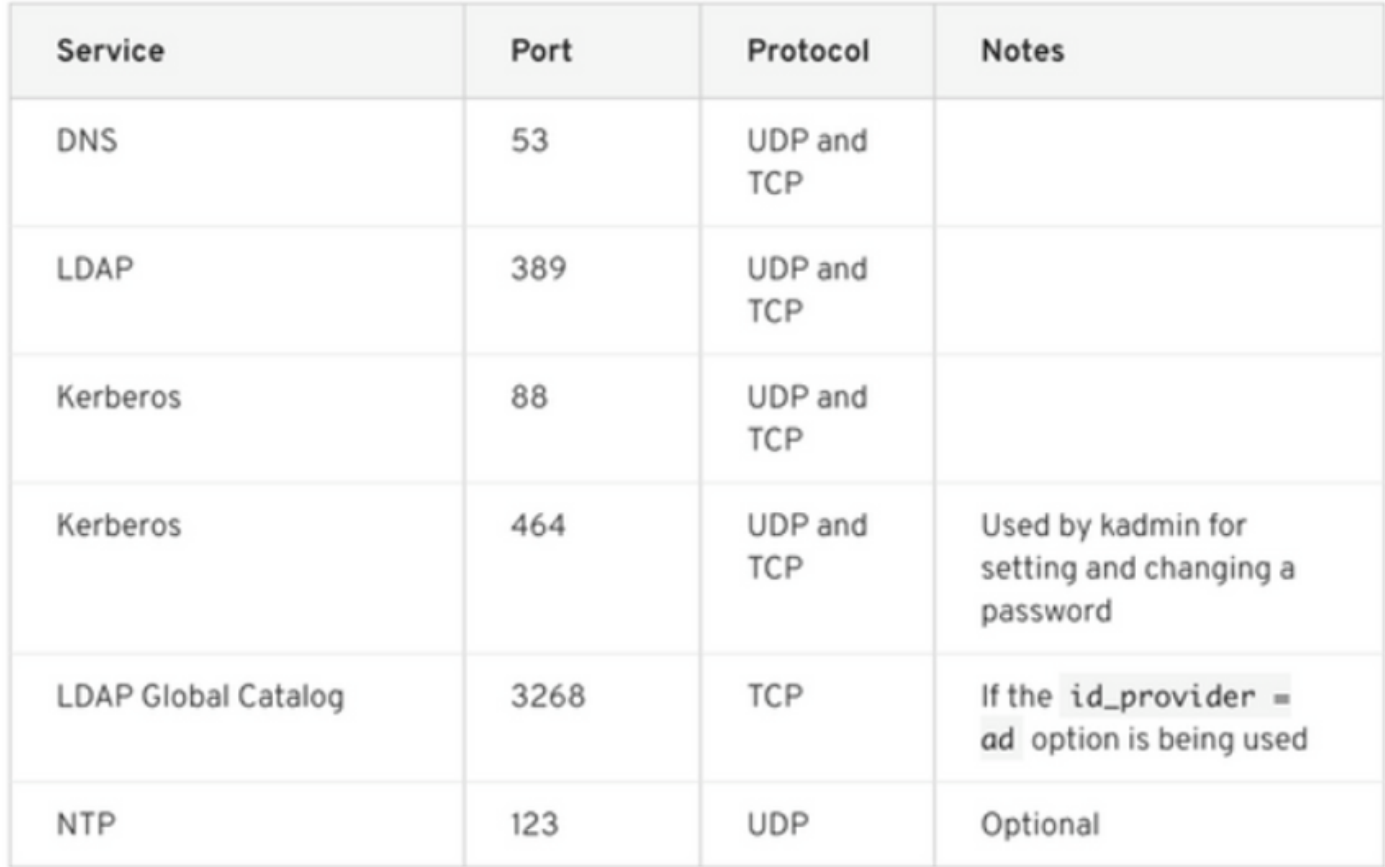

Observação: verifique se a conta do AD tem todos os privilégios necessários.

#### Active Directory Account Permissions Required for Performing Various Operations

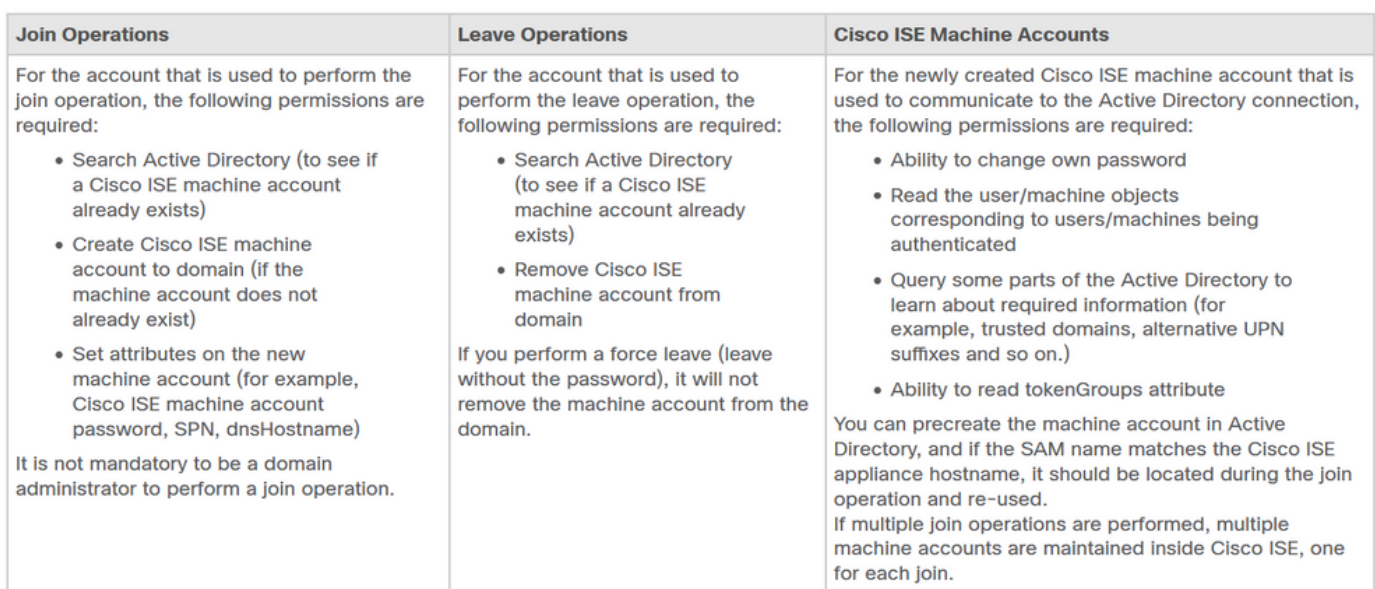

### Junte-se ao ISE para o AD

- 1. Navegue até **Administration > Identity Management > External Identity Sources > Active Directory** .
- 2. Insira o novo nome do ponto de ingresso e o domínio do AD.
- 3. Insira as credenciais da conta do AD que pode adicionar e fazer alterações em objetos de computador e clique em OK.

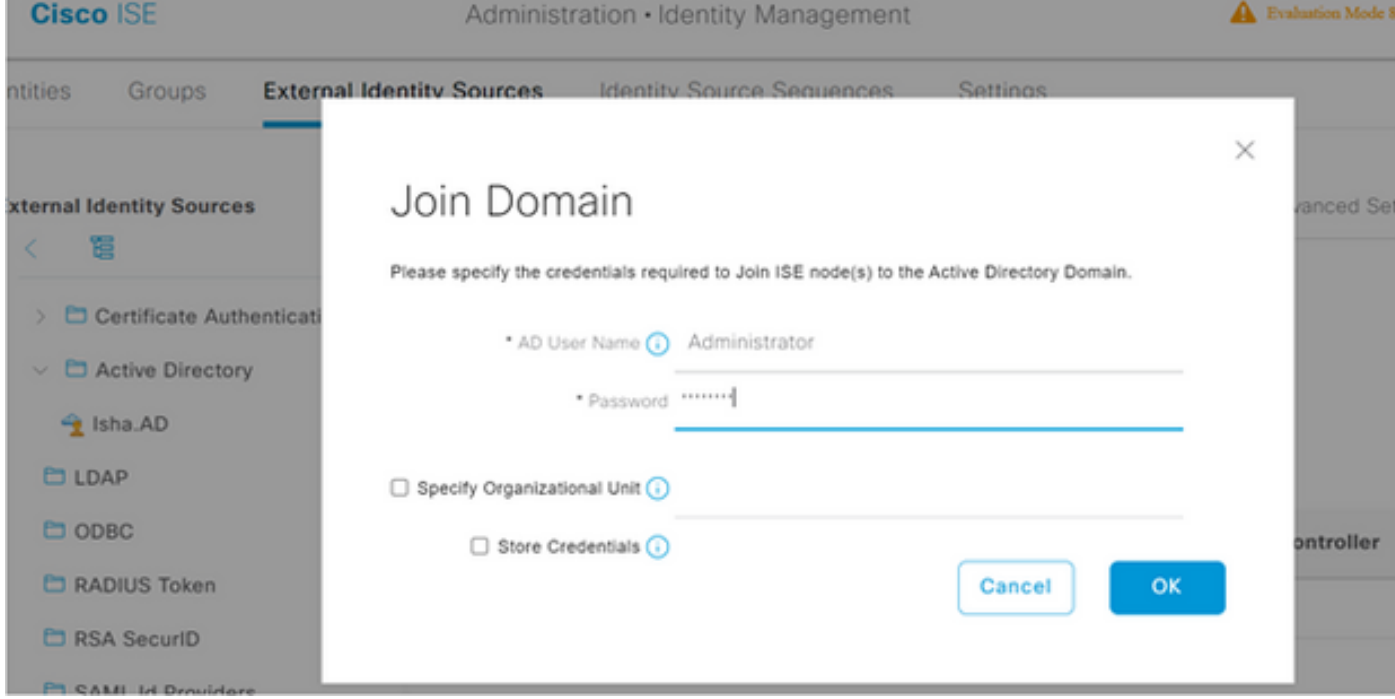

# Join Operation Status

Status Summary: Successful

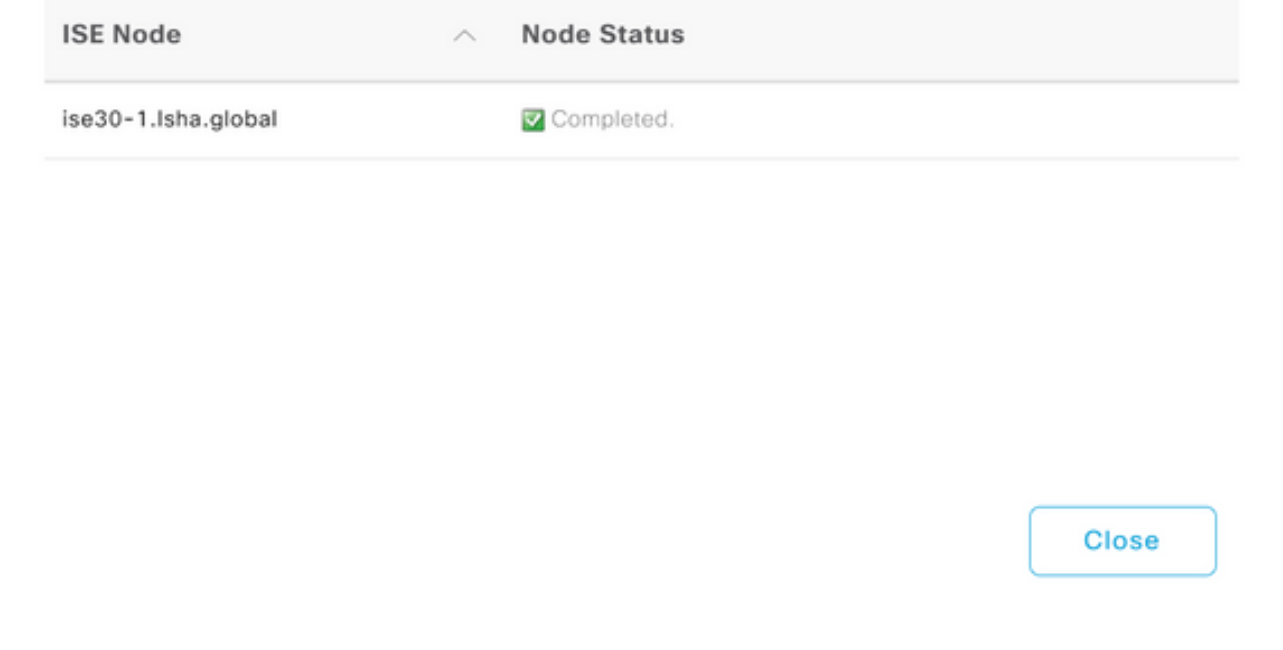

#### Selecionar grupos de diretórios

- Navegue até **Administration > Identity Management > External Identity Sources > Active Directory > Groups >** 1. **Add > Select groups form Directory** .
- 2. Importe pelo menos um Grupo do AD ao qual o administrador pertence.

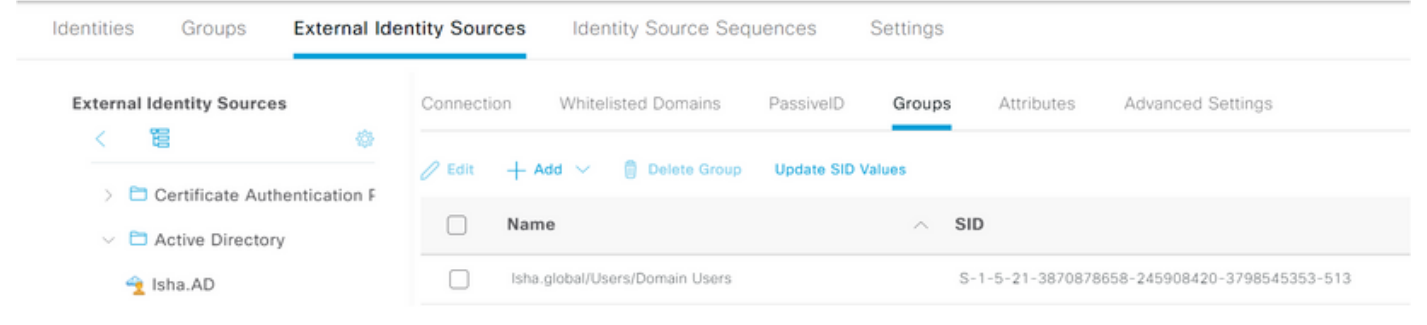

### Habilitar Acesso Administrativo para AD

Conclua estas etapas para habilitar a autenticação baseada em senha para o AD:

- 1. Navegue até **Administration > System > Admin Access > Authentication** .
- 2. Nos **Authentication Method** , escolha o **Password Based** opção.
- 3. Escolha AD no menu **Identity Source** lista suspensa.
- 4. Clique em **Save Changes** .

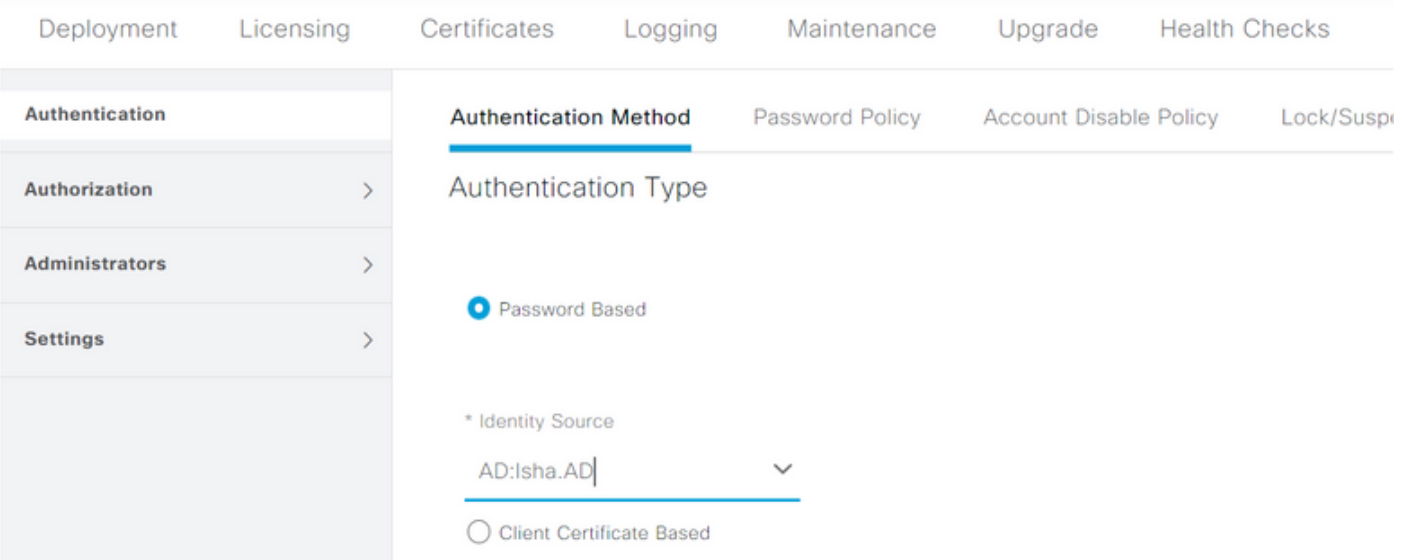

#### Configurar o grupo de administração para o mapeamento do grupo do AD

Definir um Cisco ISE **Admin Group** e mapeá-lo para um grupo do AD. Isso permite que a autorização determine o **Role Based Access Control (RBAC)** permissões para o administrador com base na associação de grupo no AD.

- 1. Navegue até **Administration > System > Admin Access > Administrators > Admin Groups** .
- 2. Clique em **Add** no cabeçalho da tabela para exibir a nova **Admin Group** painel de configuração.
- 3. Digite o nome do novo grupo Admin.
- 4. No **Type** , marque a caixa **External** caixa de seleção.
- 5. Nos External Groups escolha o grupo do AD para o qual você deseja mapear esse Grupo de administradores, conforme definido na **Select Directory Groups** seção.
- 6. Clique em **Save Changes** .

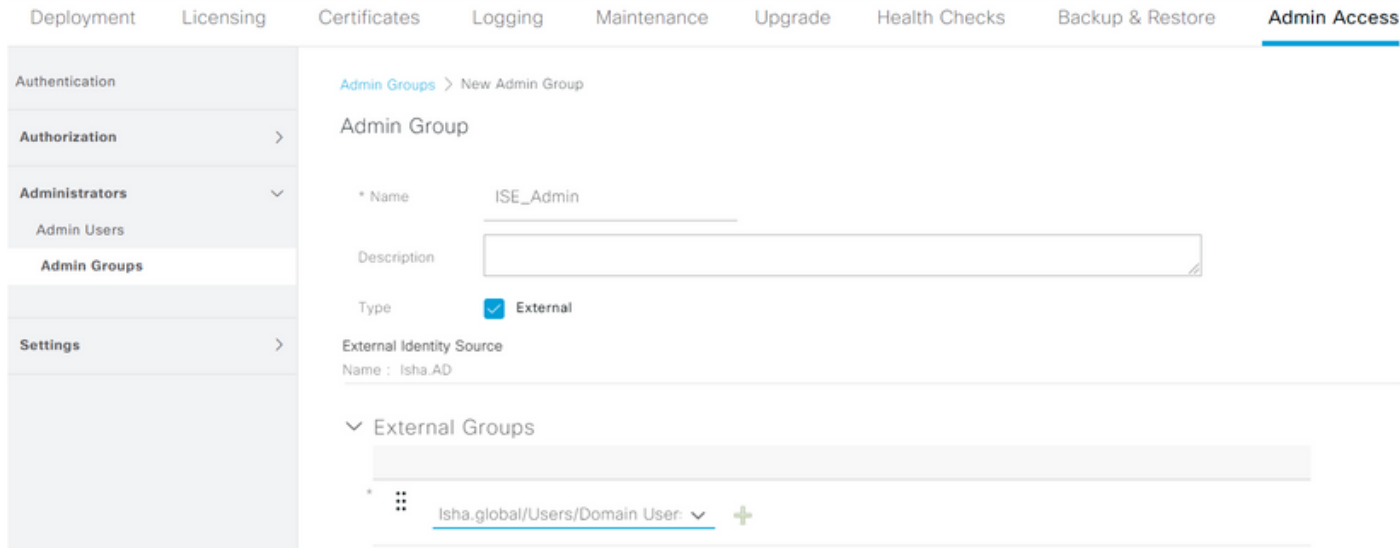

### Definir permissões RBAC para o grupo de administradores

Conclua estas etapas para atribuir permissões RBAC aos grupos de administradores criados na seção anterior:

1. Navegue até **Administration > System > Admin Access > Authorization > Policy** .

- 2. Nos **Actions** à direita, escolha **Insert New Policy** para adicionar uma nova política.
- Crie uma nova regra chamada **AD\_Administrator** , mapeie-o com o grupo de administradores 3. definido no **Enable Administrative Access** para a seção AD e atribua permissões a ela. Observação: neste exemplo, o grupo Admin chamado Super Admin é atribuído, o que equivale à conta admin padrão.
- Clique em **Save Changes** . A confirmação das alterações salvas é exibida no canto inferior 4. direito da GUI.

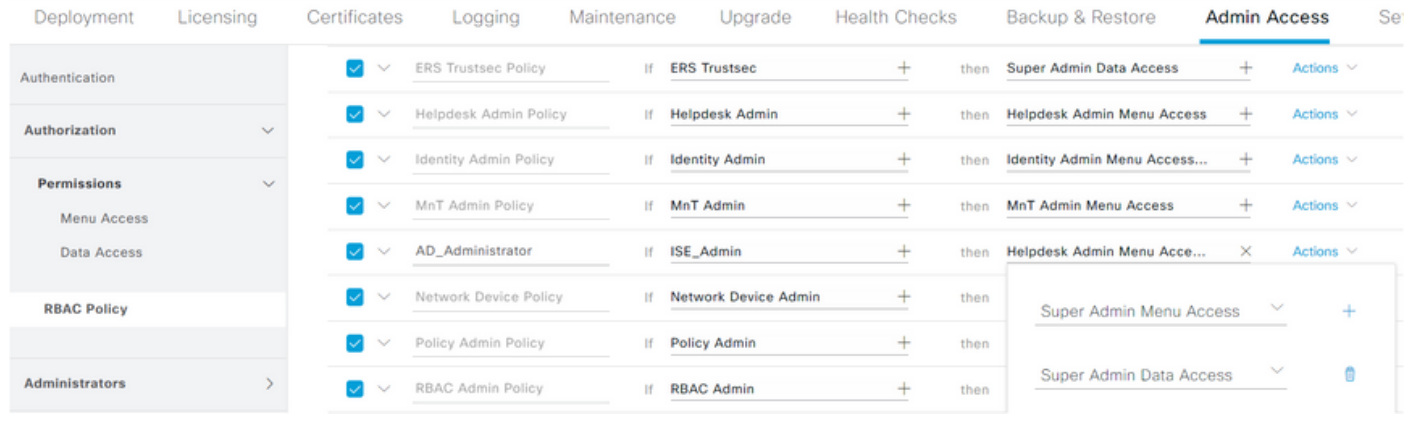

### Acesso à GUI do ISE com credenciais do AD

Conclua estas etapas para acessar a GUI do ISE com credenciais do AD:

- 1. Encerre a sessão da GUI administrativa.
- 2. Escolha AD no menu **Identity Source** lista suspensa.
- 3. Insira o nome de usuário e a senha do banco de dados do AD e faça logon.

Observação: o ISE assume como padrão o armazenamento de usuário interno caso o AD esteja inacessível ou as credenciais de conta usadas não existam no AD. Isso facilita o logon rápido se você usar o armazenamento interno enquanto o AD estiver configurado para acesso administrativo.

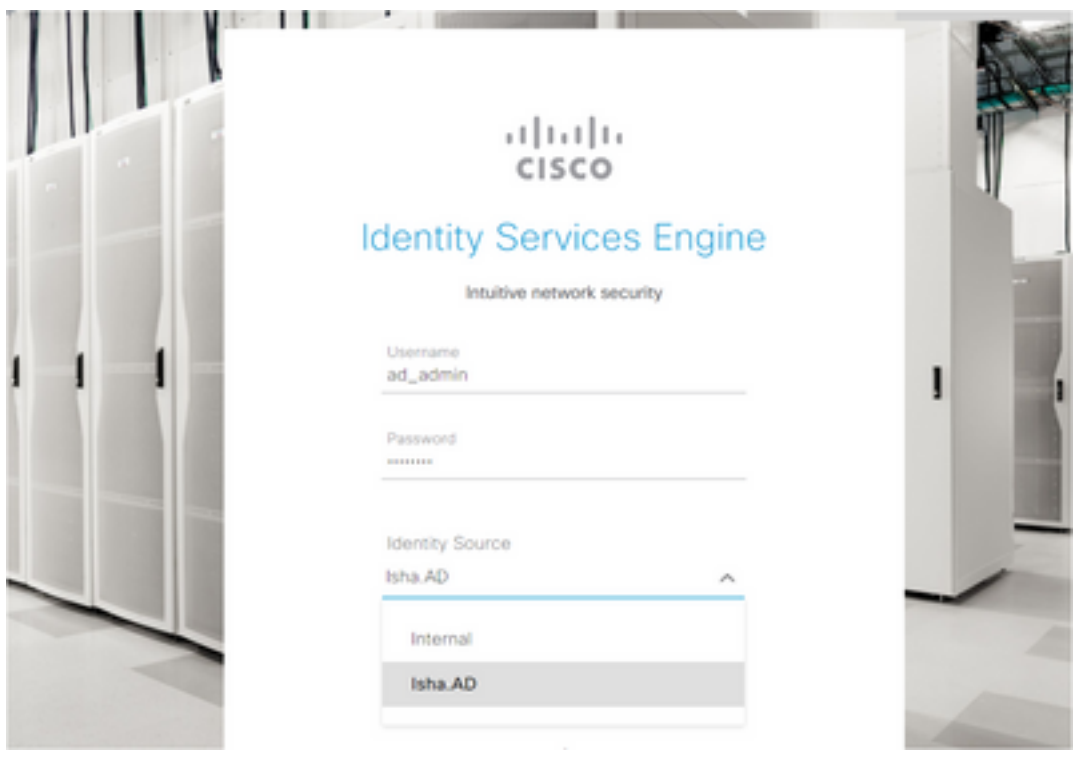

## Server Information

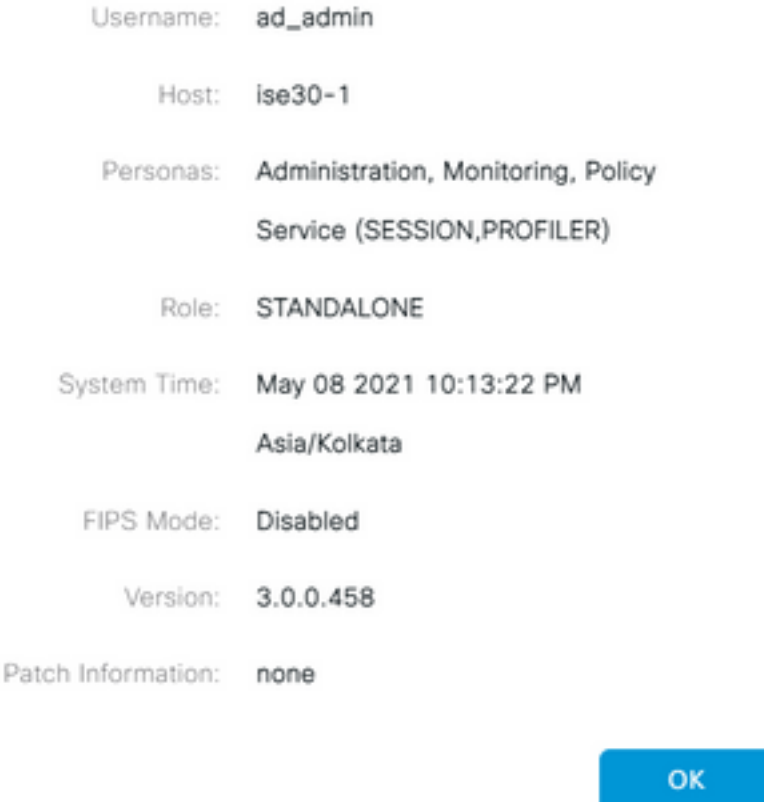

### Acesso à CLI do ISE com credenciais do AD

A autenticação com uma fonte de identidade externa é mais segura do que com o banco de dados interno. RBAC para **CLI Administrators** oferece suporte a um repositório de identidade externo.

Observação: o ISE versão 2.6 e posterior oferece suporte à autenticação de administradores CLI por fontes de identidade externas, como o AD.

Gerenciar uma única fonte de senhas sem a necessidade de gerenciar várias políticas de senha e administrar usuários internos no ISE, o que resulta em tempo e esforço reduzidos.

#### **Prerequisites**

Você deve ter definido o usuário Administrador e adicionado-o a um grupo Administrador. O administrador deve ser um **Super Admin** .

#### **Define the User's Attributes in the AD User Directory**

No servidor Windows que executa o **Active Directory** , modifique os atributos para cada usuário que você planeja configurar como um Administrador CLI.

1. Abra o **Server Manager Window** e navegue até **Server Manager > Roles > Active Directory Domain Services >**

**Active Directory Users and Computers > [ ad.adserver ]**

#### Enable **Advanced Features** no menu Exibir para que você possa editar os atributos de um 2. usuário.

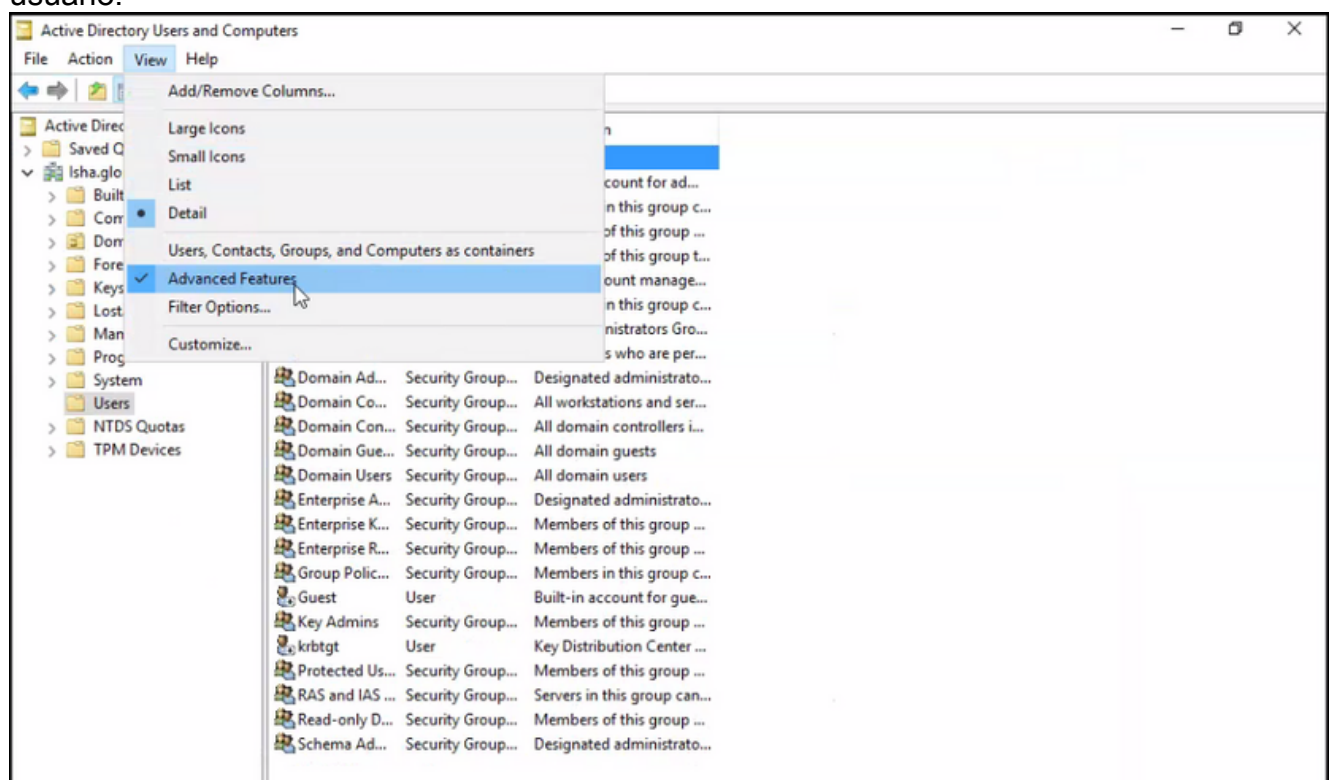

- 3. Navegue até o grupo do AD que contém o usuário Admin e localize esse usuário.
- 4. Clique duas vezes no usuário para abrir a **Properties** e escolha o botão **Attribute Editor** .
- Clique em qualquer atributo e insira **gid** para localizar o atributo **gidNumber** . Se você não 5. encontrar o **gidNumber** atributo, clique no botão **Filter** e desmarque. Mostrar somente atributos que tenham valores.
- 6. Clique duas vezes no nome do atributo para editar cada atributo. Para cada usuário: Atribuir **uidNumber** maior que 60000 e certifique-se de que o número seja exclusivo.Atribuir **gidNumber** como 110 ou 111.GidNumber 110 indica um usuário administrador, enquanto 111 indica um usuário somente leitura.Não altere o **uidNumber** após a atribuição.Se você modificar o comando **gidNumber** , aguarde pelo menos cinco minutos antes de fazer uma conexão SSH.

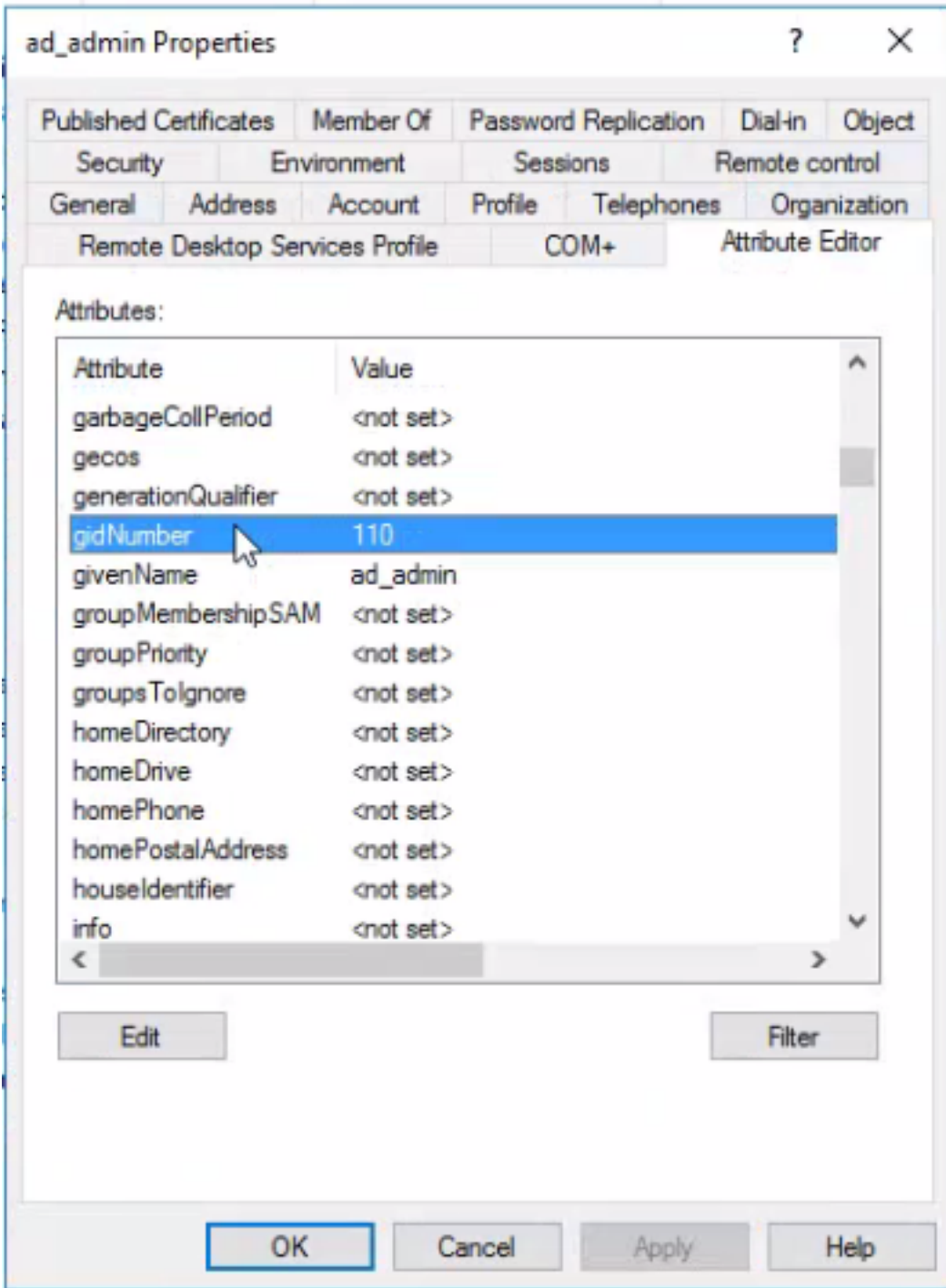

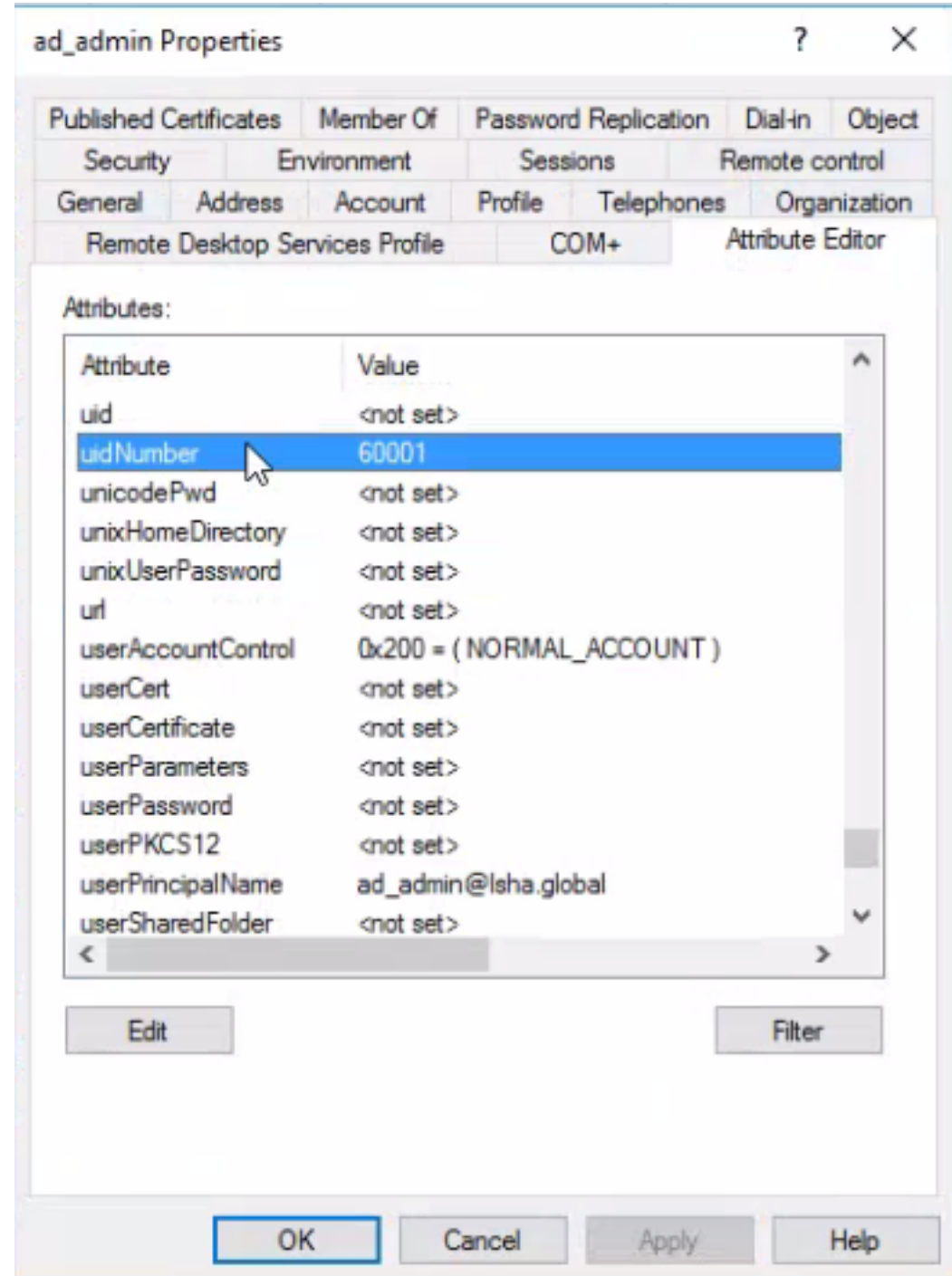

Ingressar o usuário CLI do administrador no domínio do AD

Conecte-se à CLI do Cisco ISE, execute o comando **identity-store** e atribua o usuário Admin ao armazenamento de ID.

Por exemplo, para mapear o usuário admin da CLI para o Ative Diretory definido no ISE como isha.global, execute este comando:

#### **identity-store active-directory domain-name**

Quando a junção estiver concluída, conecte-se à CLI do Cisco ISE e faça login como o usuário da CLI Admin para verificar sua configuração.

Se o domínio usado nesse comando tiver ingressado anteriormente no nó do ISE, reingresse no domínio no console Administradores.

- Na GUI do Cisco ISE, clique no botão **Menu** e navegue até **Administration > Identity Management >** 1. **External Identity Sources** .
- 2. No painel à esquerda, escolha **Active Directory** e escolha seu nome do AD.
- 3. No painel direito, o status da conexão do AD possivelmente será operational . Há erros se você testar a conexão com Usuário de Teste com MS-RPC ou Kerberos.
- Verifique se você ainda pode fazer login na CLI do Cisco ISE como o usuário da CLI do 4. administrador.

### CLI ISE

- 1. Faça login na CLI do ISE: ise30-1/admin# **configure terminal** Enter configuration commands, one per line. End with CNTL/Z. ise30-1/admin(config)#
- Associe o nó ao domínio: **ise30-1/admin(config)# identity-store active-directory domain-name isha.global** 2.**user Administrator**

Se o domínio **isha.global** já ingressou via interface do usuário, então você deve ingressar

novamente no domínio **isha.global** da interface do usuário após esta configuração. Até que o

novo ingresso ocorra, as autenticações para **isha.global** falha.

**Do you want to proceed? Y/N** :Y **Password for Administrator:**

Ingressou no domínio isha.global com êxitoNotas:

- Se o domínio já tiver ingressado via GUI, reingresse o nó a partir da GUI; caso contrário, as

autenticações no AD continuarão a falhar.

- Todos os nós devem ser unidos individualmente via CLI. **Verificar**No momento, não há

procedimento de verificação disponível para esta

configuração. TroubleshootProblemas de junçãoProblemas durante a operação de

junção e os logs relacionados a isso podem ser vistos em "/var/log/messages file".Comando:

**show logging system messages**Cenário de trabalho2021-07-19T21:15:01.457723+05:30 ise30-1 dbus[9675]: [system] Activating via systemd: service name='org.freedesktop.realmd' unit='realmd.service' 2021-07-19T21:15:01.462981+05:30 ise30-1 systemd: Starting Realm and Domain Configuration... 2021-07-19T21:15:01.500846+05:30 ise30-1 dbus[9675]: [system] Successfully activated service 'org.freedesktop.realmd' 2021-07-19T21:15:01.501045+05:30 ise30-1 systemd: Started Realm and Domain Configuration. 2021-07-19T21:15:01.541478+05:30 ise30-1 realmd: \* Resolving: \_ldap.\_tcp.isha.global 2021-07-19T21:15:01.544480+05:30 ise30-1 realmd: \* Performing LDAP DSE lookup on: 10.127.197.115 2021-07-19T21:15:01.546254+05:30 ise30-1 realmd: \* Performing LDAP DSE lookup on: 10.127.197.236 2021-07-19T21:15:01.546777+05:30 ise30-1 realmd: \* Successfully discovered: Isha.global 2021-07-19T21:15:09.282364+05:30 ise30-1 realmd: \* Required files: /usr/sbin/oddjobd, /usr/libexec/oddjob/mkhomedir, /usr/sbin/sssd, /usr/bin/ 2021-07-19T21:15:09.282708+05:30 ise30-1 realmd: \* LANG=C LOGNAME=root /usr/bin/net -s /var/cache/realmd/realmdsmb-conf.MU0M60 -U Administrator ads join Isha.global 2021-07-19T21:15:12.701071+05:30 ise30-1 realmd: Enter Administrator's password:DNS update failed: NT\_STATUS\_INVALID\_PARAMETER 2021-07-19T21:15:12.705753+05:30 ise30-1 realmd: 2021-07-19T21:15:12.706142+05:30 ise30-1 realmd: Use short domain name -- ISHA 2021-07-19T21:15:12.706580+05:30 ise30-1 realmd: Joined 'ISE30-1' to dns domain 'Isha.global' 2021-07-19T21:15:12.708781+05:30 ise30-1 realmd: \* LANG=C LOGNAME=root /usr/bin/net -s /var/cache/realmd/realmdsmb-conf.MU0M60 -U Administrator ads keytab create 2021-07-19T21:15:13.786749+05:30 ise30-1 realmd: Enter Administrator's password: 2021-07-19T21:15:13.859916+05:30 ise30-1 realmd: \* /usr/bin/systemctl enable sssd.service 2021-07-19T21:15:13.870511+05:30 ise30-1 systemd: Reloading. 2021-07-19T21:15:13.870724+05:30 ise30-1 realmd: Created symlink from /etc/systemd/system/multiuser.target.wants/sssd.service to /usr/lib/systemd/system/sssd.service. 2021-07-19T21:15:13.943407+05:30 ise30-1 realmd: \* /usr/bin/systemctl restart sssd.service 2021-07-19T21:15:13.956987+05:30 ise30-1 systemd: Starting System Security Services Daemon... 2021-07-19T21:15:14.240764+05:30 ise30-1 sssd: Starting up 2021-07-19T21:15:14.458345+05:30 ise30-1 sssd[be[Isha.global]]: Starting up 2021-07-19T21:15:15.180211+05:30 ise30-1 sssd[nss]: Starting up 2021-07-19T21:15:15.208949+05:30 ise30-1 sssd[pam]: Starting up 2021-07-19T21:15:15.316360+05:30 ise30-1 systemd: Started System Security Services Daemon. 2021-07-19T21:15:15.317846+05:30 ise30-1 realmd: \* /usr/bin/sh -c /usr/sbin/authconfig --update --enablesssd - enablesssdauth --enablemkhomedir --nostart && /usr/bin/systemctl enable oddjobd.service && /usr/bin/systemctl start oddjobd.service 2021-07-19T21:15:15.596220+05:30 ise30-1 systemd: Reloading. 2021-07-19T21:15:15.691786+05:30 ise30-1 systemd: Reloading.

2021-07-19T21:15:15.750889+05:30 ise30-1 realmd: \* Successfully enrolled machine in realmCenário não

funcionalFalha ao ingressar devido a senha incorreta:2021-07-19T21:12:45.487538+05:30 ise30-1 dbus[9675]: [system] Activating via systemd: service name='org.freedesktop.realmd' unit='realmd.service' 2021-07-19T21:12:45.496066+05:30 ise30-1 systemd: Starting Realm and Domain Configuration... 2021-07-19T21:12:45.531667+05:30 ise30-1 dbus[9675]: [system] Successfully activated service 'org.freedesktop.realmd' 2021-07-19T21:12:45.531950+05:30 ise30-1 systemd: Started Realm and Domain Configuration. 2021-07-19T21:12:45.567816+05:30 ise30-1 realmd: \* Resolving: \_ldap.\_tcp.isha.global 2021-07-19T21:12:45.571092+05:30 ise30-1 realmd: \* Performing LDAP DSE lookup on: 10.127.197.115 2021-07-19T21:12:45.572854+05:30 ise30-1 realmd: \* Performing LDAP DSE lookup on: 10.127.197.236 2021-07-19T21:12:45.573376+05:30 ise30-1 realmd: \* Successfully discovered: Isha.global 2021-07-19T21:12:52.273667+05:30 ise30-1 realmd: \* Required files: /usr/sbin/oddjobd, /usr/libexec/oddjob/mkhomedir, /usr/sbin/sssd, /usr/bin/net 2021-07-19T21:12:52.274730+05:30 ise30-1 realmd: \* LANG=C LOGNAME=root /usr/bin/net -s /var/cache/realmd/realmdsmb-conf.R0SM60 -U Administrator ads join Isha.global 2021-07-19T21:12:52.369726+05:30 ise30-1 realmd: Enter Administrator's password:

2021-07-19T21:12:52.370190+05:30 ise30-1 realmd: Failed to join domain: failed to lookup DC info for domain 'Isha.global' over rpc: The attempted logon is invalid. This is either due to a bad username or authentication information.

2021-07-19T21:12:52.372180+05:30 ise30-1 realmd: ! Joining the domain Isha.global failedProblemas de

#### loginProblemas durante o login e os logs relacionados a isso podem ser vistos em

**/var/log/secure** .Comando: show logging system secure Autenticação bem-sucedida:2021-07- 19T21:25:10.435849+05:30 ise30-1 sshd[119435]: pam\_tally2(sshd:auth): unknown option: no\_magic\_root 2021-07-19T21:25:10.438694+05:30 ise30-1 sshd[119435]: pam\_unix(sshd:auth): authentication failure; logname= uid=0 euid=0 tty=ssh ruser= rhost=10.227.243.67 user=ad\_admin 2021-07-19T21:25:11.365110+05:30 ise30-1 sshd[119435]: pam\_sss(sshd:auth): authentication failure; logname= uid=0 euid=0 tty=ssh ruser= rhost=10.227.243.67 user=ad\_admin 2021-07-19T21:25:11.365156+05:30 ise30-1 sshd[119435]: pam\_sss(sshd:auth): received for user ad\_admin: 12 (Authentication token is no longer valid; new one required) 2021-07-19T21:25:11.368231+05:30 ise30-1 sshd[119435]: pam\_tally2(sshd:account): unknown option: reset 2021-07-19T21:25:11.370223+05:30 ise30-1 sshd[119435]: pam\_succeed\_if(sshd:account): 'uid' resolves to '60001' 2021-07-19T21:25:11.370337+05:30 ise30-1 sshd[119435]: Accepted password for ad\_admin from 10.227.243.67 port 61613 ssh2 2021-07-19T21:25:11.371478+05:30 ise30-1 sshd[119435]: pam\_tally2(sshd:setcred): unknown option: no\_magic\_root 2021-07-19T21:25:11.781374+05:30 ise30-1 sshd[119435]: pam\_limits(sshd:session): reading settings from '/etc/security/limits.conf' 2021-07-19T21:25:11.781445+05:30 ise30-1 sshd[119435]: pam\_limits(sshd:session): reading settings from '/etc/security/limits.d/20-nproc.conf' 2021-07-19T21:25:11.781462+05:30 ise30-1 sshd[119435]: pam\_limits(sshd:session): process\_limit: processing soft nproc 4096 for DEFAULT 2021-07-19T21:25:11.781592+05:30 ise30-1 sshd[119435]: pam\_unix(sshd:session): session opened for user ad\_admin by  $(uid=0)$ 2021-07-19T21:25:11.784725+05:30 ise30-1 sshd[121474]: pam\_tally2(sshd:setcred): unknown option: no\_magic\_root

Falha de autenticação devido a senha incorreta:2021-07-19T21:25:10.435849+05:30 ise30-1 sshd[119435]: pam\_tally2(sshd:auth): unknown option: no\_magic\_root 2021-07-19T21:25:10.438694+05:30 ise30-1 sshd[119435]: pam\_unix(sshd:auth): authentication failure; logname= uid=0 euid=0 tty=ssh ruser= rhost=10.227.243.67 user=ad\_admin 2021-07-19T21:25:11.365110+05:30 ise30-1 sshd[119435]: pam\_sss(sshd:auth): authentication failure; logname= uid=0 euid=0 tty=ssh ruser= rhost=10.227.243.67 user=ad\_admin 2021-07-19T21:25:11.365156+05:30 ise30-1 sshd[119435]: pam\_sss(sshd:auth): received for user ad\_admin: 12 (Authentication token is no longer valid; new one required) 2021-07-19T21:25:11.368231+05:30 ise30-1 sshd[119435]: pam\_tally2(sshd:account): unknown option: reset 2021-07-19T21:25:11.370223+05:30 ise30-1 sshd[119435]: pam\_succeed\_if(sshd:account): 'uid' resolves to '60001' 2021-07-19T21:25:11.370337+05:30 ise30-1 sshd[119435]: Accepted password for ad\_admin from 10.227.243.67 port 61613 ssh2 2021-07-19T21:25:11.371478+05:30 ise30-1 sshd[119435]: pam\_tally2(sshd:setcred): unknown option: no\_magic\_root 2021-07-19T21:25:11.781374+05:30 ise30-1 sshd[119435]: pam\_limits(sshd:session): reading settings from '/etc/security/limits.conf' 2021-07-19T21:25:11.781445+05:30 ise30-1 sshd[119435]: pam\_limits(sshd:session): reading settings from '/etc/security/limits.d/20-nproc.conf' 2021-07-19T21:25:11.781462+05:30 ise30-1 sshd[119435]: pam\_limits(sshd:session): process\_limit: processing soft nproc 4096 for DEFAULT 2021-07-19T21:25:11.781592+05:30 ise30-1 sshd[119435]: pam\_unix(sshd:session): session opened for user ad\_admin by  $(uid=0)$ 2021-07-19T21:25:11.784725+05:30 ise30-1 sshd[121474]: pam\_tally2(sshd:setcred): unknown option: no\_magic\_root 2021-07-19T21:25:56.737559+05:30 ise30-1 sshd[119435]: pam\_unix(sshd:session): session closed for user ad\_admin 2021-07-19T21:25:56.738341+05:30 ise30-1 sshd[119435]: pam\_tally2(sshd:setcred): unknown option: no\_magic\_root 2021-07-19T21:26:21.375211+05:30 ise30-1 sshd[122957]: pam\_tally2(sshd:auth): unknown option: no\_magic\_root 2021-07-19T21:26:21.376387+05:30 ise30-1 sshd[122957]: pam\_unix(sshd:auth): authentication failure; logname= uid=0 euid=0 tty=ssh ruser= rhost=10.227.243.67 user=ad\_admin 2021-07-19T21:26:21.434442+05:30 ise30-1 sshd[122957]: pam\_sss(sshd:auth): authentication failure; logname= uid=0 euid=0 tty=ssh ruser= rhost=10.227.243.67 user=ad\_admin 2021-07-19T21:26:21.434461+05:30 ise30-1 sshd[122957]: pam\_sss(sshd:auth): received for user ad\_admin: 17 (Failure setting user credentials) 2021-07-19T21:26:21.434480+05:30 ise30-1 sshd[122957]: pam\_nologin(sshd:auth): unknown option: debug 2021-07-19T21:26:22.742663+05:30 ise30-1 sshd[122957]: Failed password for ad\_admin from 10.227.243.67 port 61675 ssh2Falha de autenticação devido a usuário inválido:2021-07-19T21:28:08.756228+05:30 ise30-1 sshd[125725]: Invalid user Masked(xxxxx) from 10.227.243.67 port 61691

2021-07-19T21:28:08.757646+05:30 ise30-1 sshd[125725]: input\_userauth\_request: invalid user Masked(xxxxx) [preauth] 2021-07-19T21:28:15.628387+05:30 ise30-1 sshd[125725]: pam\_tally2(sshd:auth): unknown option: no\_magic\_root 2021-07-19T21:28:15.628658+05:30 ise30-1 sshd[125725]: pam\_tally2(sshd:auth): pam\_get\_uid; no such user 2021-07-19T21:28:15.628899+05:30 ise30-1 sshd[125725]: pam\_unix(sshd:auth): check pass; user unknown 2021-07-19T21:28:15.629142+05:30 ise30-1 sshd[125725]: pam\_unix(sshd:auth): authentication failure; logname= uid=0 euid=0 tty=ssh ruser= rhost=10.227.243.67 2021-07-19T21:28:15.631975+05:30 ise30-1 sshd[125725]: pam\_sss(sshd:auth): authentication failure; logname= uid=0

euid=0 tty=ssh ruser= rhost=10.227.243.67 user=isha 2021-07-19T21:28:15.631987+05:30 ise30-1 sshd[125725]: pam\_sss(sshd:auth): received for user isha: 10 (User not

known to the underlying authentication module) 2021-07-19T21:28:15.631993+05:30 ise30-1 sshd[125725]: pam\_nologin(sshd:auth): unknown option: debug 2021-07-19T21:28:17.256541+05:30 ise30-1 sshd[125725]: Failed password for invalid user Masked(xxxxx) from 10.227.243.67 port 61691 ssh2

#### Sobre esta tradução

A Cisco traduziu este documento com a ajuda de tecnologias de tradução automática e humana para oferecer conteúdo de suporte aos seus usuários no seu próprio idioma, independentemente da localização.

Observe que mesmo a melhor tradução automática não será tão precisa quanto as realizadas por um tradutor profissional.

A Cisco Systems, Inc. não se responsabiliza pela precisão destas traduções e recomenda que o documento original em inglês (link fornecido) seja sempre consultado.